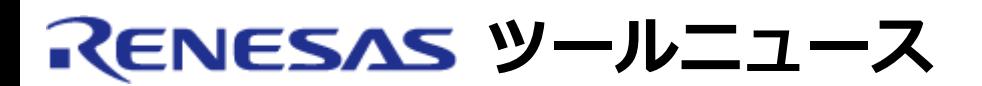

### **RENESAS TOOL NEWS 2005年12月01日 : RSO-HEW-051201D**

# **統合開発環境 High-performance Embedded Workshop ご使用上のお願い**

統合開発環境 High-performance Embedded Workshop の使用上の注意事項を連絡します。

コードカバレジウィンドウのカバレジ統計情報(Statisticカラム)の表示についての注意事項

## 1. **該当製品**

High-performance Embedded Workshop(\*) V.3.00.01  $\sim$  V.4.00.03

\*. High-performance Embedded Workshopと連携するコンパイラなどのソフトウェア製品に バンドルされています。

High-performance Embedded Workshopのバージョンは、「ヘルプ」メニューを開き「Highperformance Embedded Workshopのバージョン情報」コマンドを選択すると確認できます。

#### 2. **内容**

「カバレジウィンドウを開く」ダイアログボックス\*1でカバレジ表示範囲\*2 に0x7f4 (2036) バイ トより大きいサイズを入力し、 OKボタンを押したとき、コードカバレジウィンドウのStatisticカラ ム\*3に間違った値(パーセンテージ)を表示する場合があります。

- \*1. 「表示」メニューを開き「コード」->「コードカバレジ」コマンドを選択する。
- \*2. カバレジ表示範囲はアドレスまたはファイルで指定する。例えば、カバレジ表示範囲の先頭 アドレスが0xffc000、終了アドレスが 0xffc3ffの場合、カバレジ表示範囲のサイズは 0x400 (1024) バイトになる。
- \*3. コードカバレジウィンドウで左ウィンドウの任意の位置で右クリックすると表示されるポッ プアップメニューから「パーセンテージ」コマンドを選択する。

### 3. **発生条件**

該当製品と以下のいずれかの製品と組み合わせて使用する場合に発生します。

- (1) E200FエミュレータR0E0200F0EMU00用 エミュレータソフトウェアV.1.03 Release 00以降 注意: V.1.03 Release 00からコードカバレジウィンドウのサポートを開始しました。
- (2) E6000HエミュレータHS0AE5EPH60H用 エミュレータソフトウェア 注意: High-performance Embedded Workshop版のみ該当します。
- (3) E6000エミュレータHS0AE4XEPI61HおよびHS0AE4EPI61H用 エミュレータソフトウェア 注意: High-performance Embedded Workshop版のみ該当します。

#### 4. **回避策**

コードカバレジウィンドウのカバレジ表示範囲のサイズを2036バイト以内にしてください。 カバレジ表示範囲をアドレスで指定し、表示範囲のサイズが2036バイトより大きいときは、コード カバレジウィンドウ一枚あたりの表示範囲のサイズが 2036バイト以内となるよう、複数のコードカ バレジウィンドウに分割してください。

カバレジ表示範囲をファイルで指定し、表示範囲のサイズが2036バイトより大きいときは、ファイ ル指定からアドレス指定へ変更してください。

### 5. **恒久対策**

次期バージョンアップで改修する予定です。

#### **[免責事項]**

過去のニュース内容は発行当時の情報をもとにしており、現時点では変更された情報や無効な情報が含まれている場合があります。

ニュース本文中のURLを予告なしに変更または中止することがありますので、あらかじめご承知ください。

© 2010-2016 Renesas Electronics Corporation. All rights reserved.